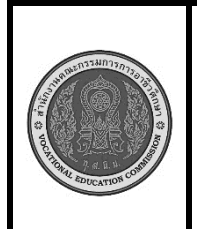

**สาขาวิชา :** เทคโนโลยีสารสนเทศ **ชื่อวิชา : การพิมพ์ดีดแบบสัมผัส รหัสวิชา : 30900-0006 งาน : การพิมพ์แป้นสัญลักษณ์ + = ' " @ \* ใบสั่งงาน 21 แผ่นที่ : 1**

**หน้าที่**

**คำสั่ง** ให้ฝึกพิมพ์ ตามแบบที่กำหนดจงจำไว้ว่าสายตาต้องมองอยู่ที่แบบฝึกหัดเท่านั้น อย่าหันกลับไปมองแป้นอักษร ที่แป้นพิมพ์เด็ดขาด

;+; ;=; ;+; ;=; ;+; ;=; ;+; ;=; a+a s+s q=q e=e a+a s+s q=q e=e s@s a@a @2@ 2@2 j\*j s\*s s's e'e "twister" "twister" "order" "order" symbol\* symbol\*

;+; ;=; ;+; ;=; ;+; ;=; ;+; ;=; a+a s+s q=q e=e a+a s+s q=q e=e s@s a@a @2@ 2@2 j\*j s\*s s's e'e "twister" "twister" "order" "order" symbol\* symbol\*

;+; ;=; ;+; ;=; ;+; ;=; ;+; ;=; a+a s+s q=q e=e a+a s+s q=q e=e

s@s a@a @2@ 2@2 j\*j s\*s s's e'e "twister" "twister" "order" "order" symbol\* symbol\*

;+; ;=; ;+; ;=; ;+; ;=; ;+; ;=; a+a s+s q=q e=e a+a s+s q=q e=e

s@s a@a @2@ 2@2 j\*j s\*s s's e'e "twister" "twister" "order" "order" symbol\* symbol\*

;+; ;=; ;+; ;=; ;+; ;=; ;+; ;=; a+a s+s q=q e=e a+a s+s q=q e=e s@s a@a @2@ 2@2 j\*j s\*s s's e'e "twister" "twister" "order" "order" symbol\* symbol\*

## **ลำดับขั้นตอนการปฏิบัติงาน**

- 1. เตรียมเครื่องคอมพิวเตอร์และโปรแกรม Microsoft Word
- 2. ใช้โปรแกรม Microsoft Word รูปแบบอักษร TH SarabunPSK ขนาดตัวอักษร 16
- 3. ลักษณะการวางมือในลักษณะงอมือเล็กน้อย นิ้วสัมผัสอยู่กับแป้นพิมพ์ **a s d f j k l ;** ตามตำแหน่งของ นิ้วต่างๆ
- 4. ลักษณะการวางของแขนทั้งสองข้างจะอ้าออกและน้อย ไม่ติดกับลำตัว
- 5. ลักษณะการวางนิ้วบนแป้นพิมพ์ดังรูป

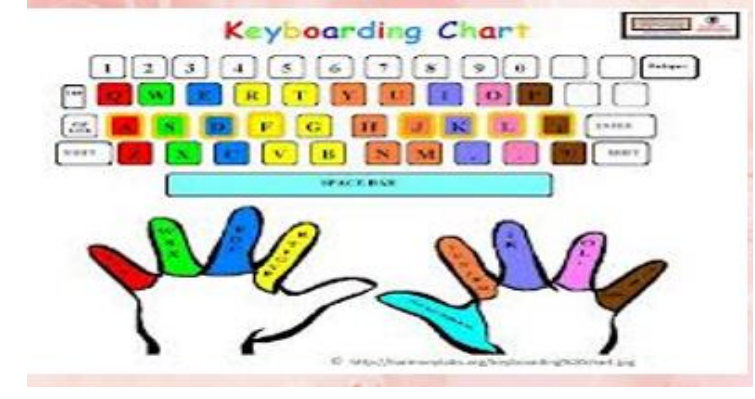

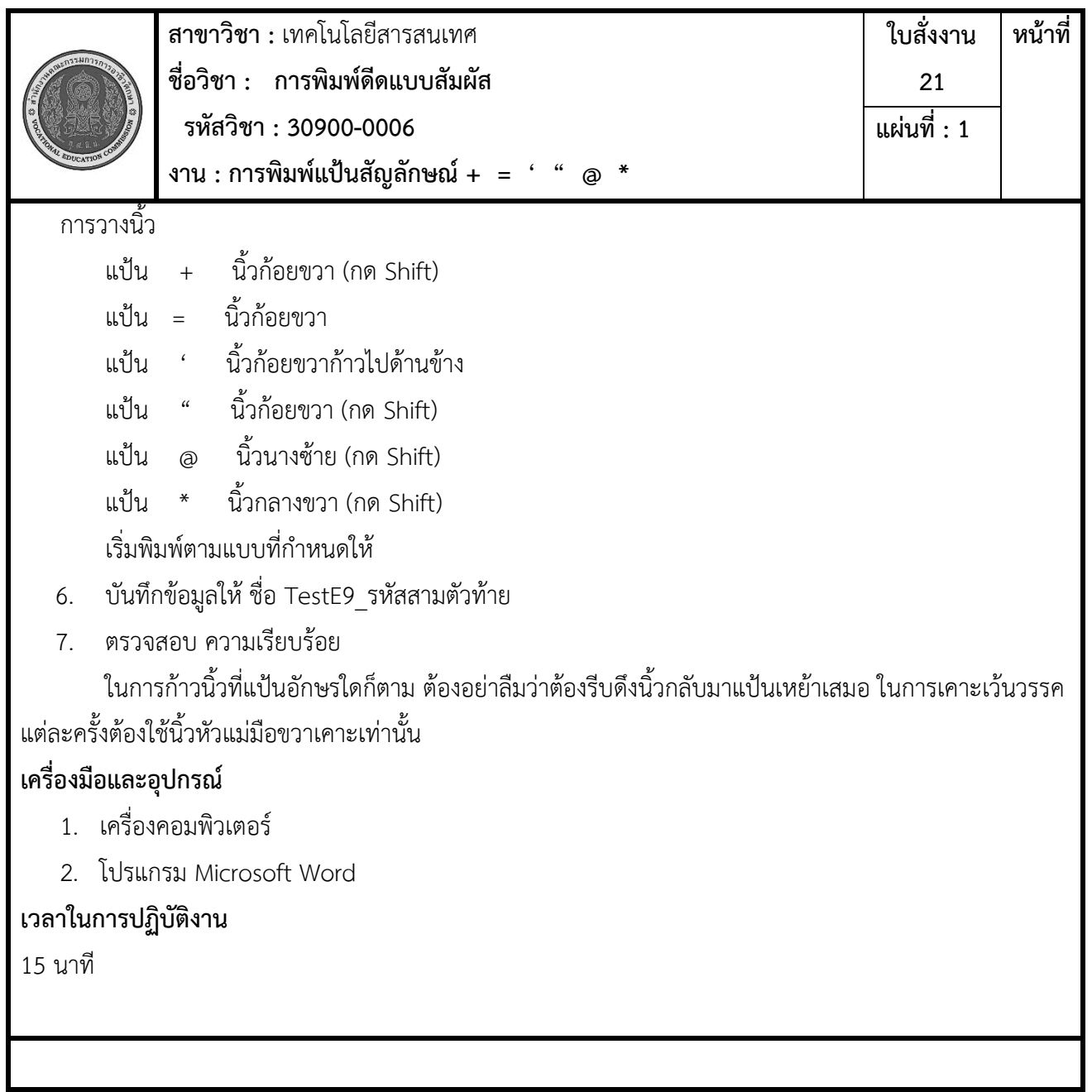